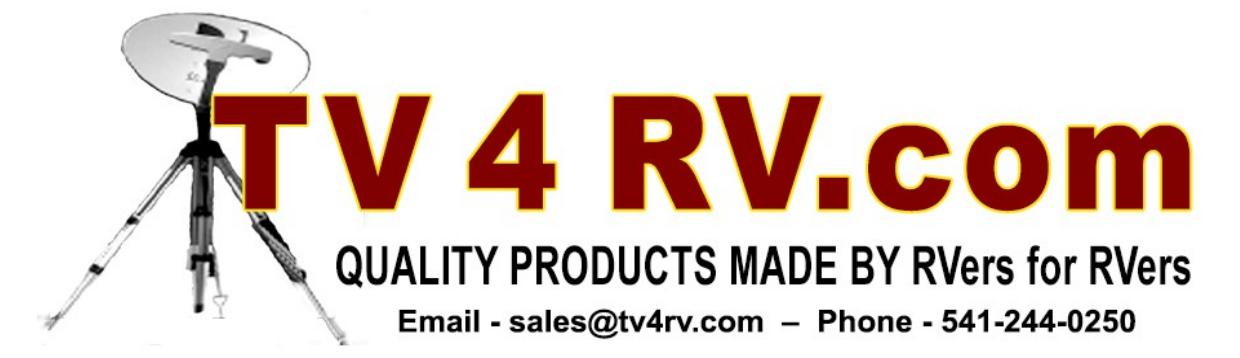

## **EASY SETUP INSTRUCTIONS FOR THE SATLOOK LITE SATELLITE METER**

The Satlook Lite Meter package includes the Satlook Lite Meter with a protective rubber case. The meter comes equipped with a 9.6 volt, 2500 mAh Ni-Mh battery installed. It has both a 12 volt cord for auto / RV charging and a 120 volt transformer for line voltage charging. The meter may be operated using these charging methods in place of the installed battery pack. It also includes a serial cable for computer installation of software updates, and a carrying strap.

## **SETTING UP YOUR METER FOR THE FIRST TIME -**

**1.** Plug the charger into the meter's 12 volt DC IN charging port and charge the meter overnight to full capacity.

**2.** Press and hold the OK button down for two seconds to turn the meter ON. The meter will boot up and go into the search mode for the last satellite setup. The meter is able to "see" some 84 satellites in the North America sector. It comes setup to see about 15 by default. This tends to slow down the Easy Search mode so we will alter the satellite list to search for just the satellites needed for your system.

**3.** Press the OK button to access the MENU. Scroll down to FAVORITES using the DOWN button. Press OK to enter FAVORITES. Here you will find the list of the 84 satellites the meter can see. As you scroll down the list you will note that some of the satellites have an asterisk \* after them. These are the ones that are preselected by default. Clicking on a satellite with the OK button will DE-select it, or click to select it. Go through the entire list and DE-select those satellites not needed and select just the ones needed for your system. DirecTV users please note that there are BOTH SWM and non-SWM satellites. Be sure to select the correct ones for your system. Once you select the satellites scroll down and select SAVE & EXIT.

**4.** Now scroll down one more menu selection to LNB Setup Menu and press OK. Here you will find a list of different types of LNB's. Select the one LNB that you will be using then scroll to SAVE & EXIT and press OK. Press and hold the OK button to power down the meter.

**5.** To search for a satellite plug the cable from the LNB into the LNB IN port at the bottom of the meter. Turn on the meter and let it boot up. Now you can start your search at SATELLITE SEARCH. Select your primary satellite to start with. If you selected a DirecTV **SWM** SL3 or SL5 LNB it will ask if you want to use 21 volts for the SWM satellites. Press OK to begin the search.

**6.** Use the UP and DOWN keys to select the PRIMARY satellite for your system (IE: satellite 101 for DirecTV). Move the dish left, right, up and down to locate the satellite. Once the meter finds the satellite the beeper will sound and the signal strength will display on the screen. Note that the percentage number on the meter may be different from the actual percentage number on your receiver. Aim for the highest number for maximum signal strength.

**7.** Once the primary satellite is tuned in, change the meter to see each of the other satellites and check those signal levels, adjusting if necessary.

**8.** To shut the meter OFF, press and hold the OK button.